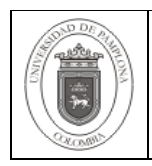

## **1. Objetivo y Alcance**

Establecer los lineamientos necesarios para registrar las solicitudes técnicas y realizar el seguimiento adecuado en el Centro de Asistencia Técnica (CAT).

Este instructivo comprende desde la Asignación de Roles hasta la Verificación de la Ejecución de la Solicitud en el Centro de Asistencia Técnica (CAT).

#### **2. Responsable**

El responsable de garantizar la adecuada aplicación y ejecución de este documento es el Líder del Proceso de Concepción.

## **3. Definiciones**

## **3.1 Centro de Asistencia Técnica (CAT)**

Es un aplicativo que permite organizar y optimizar los procesos de registro y seguimiento de las solicitudes, garantizando el acceso rápido a la información y la veracidad de la misma.

Las demás definiciones que aplican para el presente documento se encuentran contempladas en la Norma **NTC ISO 9000:2005 Sistema de Gestión de la Calidad. Fundamentos y Vocabulario.**

#### **4. Contenido**

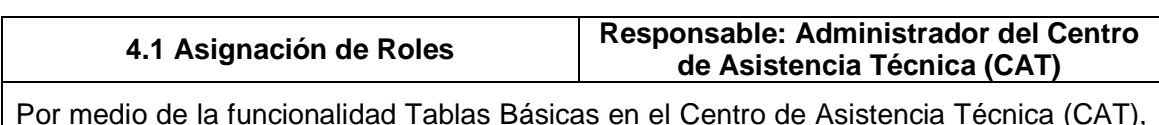

Por medio de la funcionalidad Tablas Básicas en el Centro de Asistencia Técnica (CAT), el Administrador asigna los roles a los usuarios de la siguiente manera:

**Administrador:** el administrador es el encargado de gestionar la creación de usuarios, productos, subproductos, áreas, clientes y estados en el sistema.

**Solicitante:** rol que permite agregar solicitudes técnicas en el Centro de Asistencia Técnica (CAT).

**Asignador:** es el encargado de direccionar las solicitudes técnicas al usuario perteneciente a su área o grupo de trabajo que deba ejecutarlas.

**Probador:** con este rol los usuarios podrán registrar información en la funcionalidad "Pruebas de caja Negra".

**Ejecutor:** usuario encargado de desarrollar las solicitudes técnicas asignadas.

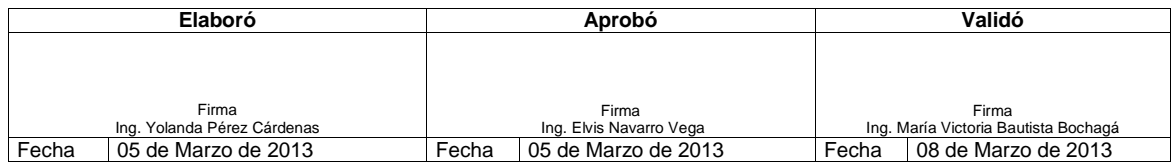

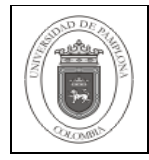

**Analista:** este rol permite al usuario auto-asignarse las solicitudes técnicas que se reciben.

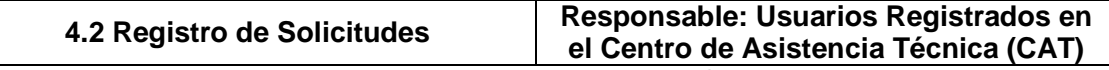

Para el Registro de las solicitudes, los usuarios con Rol "Solicitante", deben ingresar a la funcionalidad "Agregar Solicitud" y gestionar los campos que allí se indican, tales como área/institución solicitante (se muestra por defecto dependiendo del área a la que pertenezca el usuario), área/institución destino (obligatorio), tipo de solicitud, producto/servicio (obligatorio), subproducto/módulo, prioridad, descripción de la solicitud entre otras.

Cuando se seleccione la prioridad con la que a criterio del Solicitante debe ser atendida la solicitud, se debe tener en cuenta la siguiente clasificación:

**Prioridad Alta:** se debe atender inmediatamente, cuyo tiempo de finalización dependerá de las características de la solicitud.

**Prioridad Media:** corresponde a las solicitudes importantes que no exigen respuesta inmediata.

**Prioridad Baja:** hace referencia a solicitudes de menor importancia, asociadas generalmente a mejoras del Producto.

Para el caso del registro de solicitudes de los usuarios con rol Analista de Pruebas, deben asociar a su solicitud la prueba de caja negra que con anterioridad ha sido registrada de acuerdo a lo descrito en el **ISE-38\_Creación de Pruebas de Caja Negra.**

Cuando se introduzcan los datos necesarios para la Solicitud se debe dar clic en el botón REGISTRAR.

El usuario (Analista) **debe** mantener un archivo TXT de **fácil acceso**, para registrar allí de manera **obligatoria** los números de todos los CAT que solicita a base de datos.

Cada vez que envíe un nuevo CAT debe actualizar inmediatamente el archivo TXT. En ese archivo podrá registrar sólo el número del CAT, o también la descripción completa de lo solicitado.

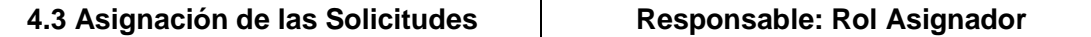

Para la Asignación de las solicitudes los usuarios con rol "Asignador" deben consultar permanentemente en el Centro de Asistencia Técnica (CAT) las nuevas solicitudes que han sido enviadas a su área o grupo de trabajo, para asignarlas al usuario que corresponda.

Las nuevas solicitudes recibidas en el Área o Grupo de trabajo se presentan en su estado inicial (REGISTRADO o SUGERIDO) o en un estado especial configurado como inicial para ese grupo (REG: BASE DATOS, REG: LIDERES PROYECTO, REG:

PRUEBAS, REG: INFRAESTRUCTURA).

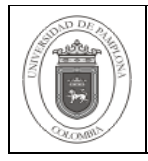

Si el usuario con rol Asignador al revisar la solicitud determina que por el cronograma de actividades ya establecido no puede darle respuesta inmediata, lo coloca en estado EN ESPERA y agrega una observación en la que especifique la posible fecha de atención de la solicitud. Este estado le permite al Asignador prorrogar el tiempo de atención a la solicitud, dependiendo de las actividades que se estén ejecutando en ese momento y cuando ésta ya va a ser atendida devolverla al estado inicial REGISTRADO para su asignación.

Para direccionar la solicitud, el Asignador debe cambiar el estado a uno de asignación (ASIGNADO). En este evento, el sistema solicita que se seleccione el usuario Asignado y si es necesario, se coloque una observación.

Cuando el Asignador determine que la solicitud recibida carece de información necesaria para su ejecución, puede redireccionarla a los siguientes estados:

**Insuficiente:** habilita la posibilidad al solicitante de completar la información necesaria para ejecutar dicha solicitud.

**Rechazado:** interrumpe la ejecución de la solicitud enviándola a un estado final.

Siempre que se modifique el estado de una Solicitud, se debe dar clic en el botón REGISTRAR para confirmar el cambio.

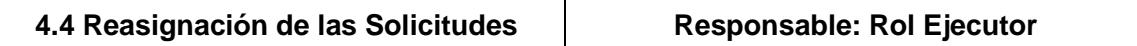

Según previa confirmación y acuerdo con su Jefe y si el Ejecutor considera que la Solicitud debe ser reasignada a otro usuario, o que la misma no es viable para su ejecución, debe regresar la solicitud cambiándola al estado anterior (REGISTRADO, REG: BASE DATOS, entre otros). Esta misma acción se podrá realizar cuando el Asignador determine que la solicitud fue asignada erróneamente.

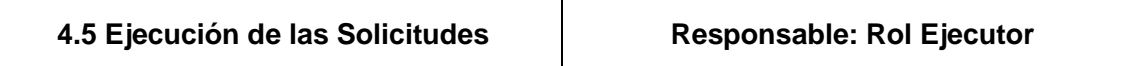

El Ejecutor, debe consultar periódicamente las solicitudes que le han sido asignadas (estado ASIGNADO), para proceder a su ejecución.

El Ejecutor sólo cambia el estado de la Solicitud, cuando se disponga a ejecutarla. En tal caso, debe cambiar el estado a EJECUCIÓN y colocar la observación que considere necesaria.

Al finalizar la ejecución de las solicitudes asignadas a partir de estados iniciales especiales (REG: BASE DATOS, REG: LIDERES PROYECTO, REG: PRUEBAS, REG: INFRAESTRUCTURA) se debe cambiar el estado de la misma a FIN PROCESO INTERNO, para que sea tomada por su anterior Ejecutor, el cual la debe colocar

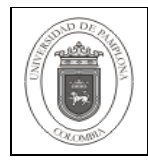

#### nuevamente en estado EJECUCIÓN.

Al finalizar la ejecución de la solicitud se debe cambiar el estado de la misma a PRUEBAS.

Siempre que se modifique el estado de una Solicitud, se debe dar clic en el botón REGISTRAR para confirmar el cambio.

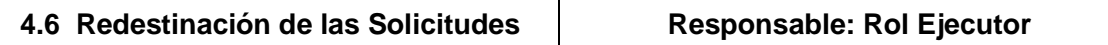

Si al desarrollar la solicitud, el Ejecutor requiere apoyo de otras áreas para completar el cumplimiento de la misma, debe cambiar a uno de los estados especiales configurados como iniciales (REG: BASE DATOS, REG: LIDERES PROYECTO, REG: PRUEBAS, REG: INFRAESTRUCTURA) para que sea solucionada la petición del Ejecutor. Ver numeral 4.3

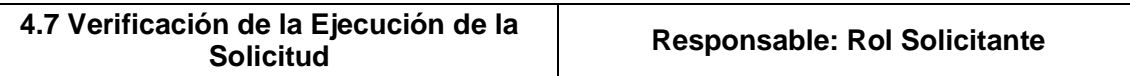

Los usuarios con rol Solicitante deben revisar periódicamente el estado de las solicitudes que han enviado para verificar si su ejecución ha concluido, lo cual se determina cuando la solicitud se encuentra en estado PRUEBAS.

El Solicitante debe verificar si lo ejecutado corresponde a la solicitud realizada, en cuyo caso debe cambiar el estado de la solicitud a PROBADO y posteriormente a CERRADO.

Si al realizar la verificación el Solicitante considera que la solicitud no fue ejecutada de manera correcta, debe regresarla al estado EJECUCIÓN colocando la observación correspondiente para que el Ejecutor realice las correcciones pertinentes. Ver numeral 4.4.

# **5. Documentos de Referencia**

- NTC ISO 9000:2005 Sistema de Gestión de la Calidad. Fundamentos y Vocabulario
- NTC ISO 9001:2009 Sistema de Gestión de la Calidad. Requisitos.
- NTC GP 1000:2009 Norma Técnica de Calidad en la Gestión Pública.

#### **6. Historia de Modificaciones**

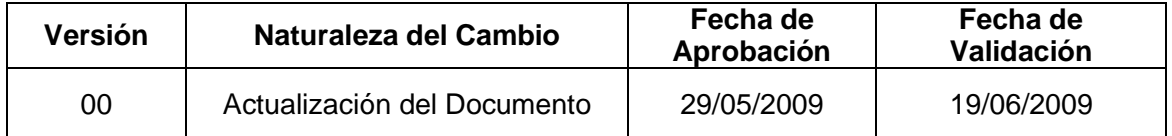

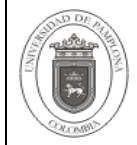

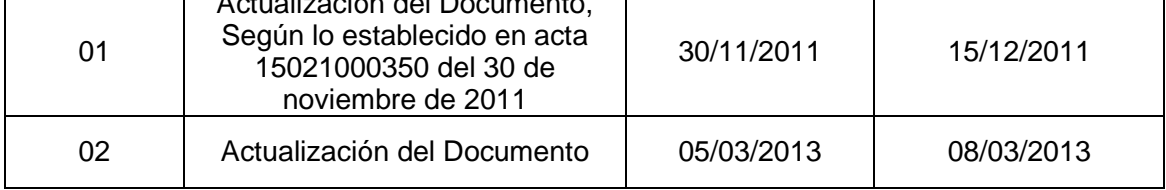

# **7. Administración de Formatos**

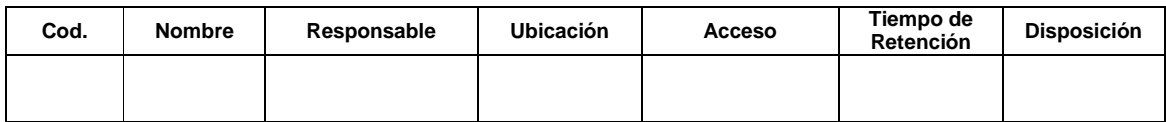

# **8. Anexos**

**"No aplica"**